# **Quick Start Guide**

6-Port Wireless Access Controller EWS4606

screws

**SE E EEE E E E** 

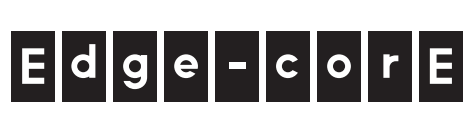

## **1. Unpack the Controller and Check Contents**

-----------

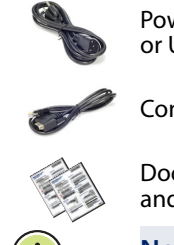

Power cord—either Japan, US, Continental Europe

Rack Mounting Kit—contains two brackets and eight

EWS4606

Wireless Access Controller

or UK

Console cable—RJ-45 to DB-9

Documentation—Quick Start Guide (this document) and Safety and Regulatory Information

**Note:** For safety and regulatory information, refer to the Safety and Regulatory Information document included with the wireless controller.

### **2. Mount the Wireless Controller**

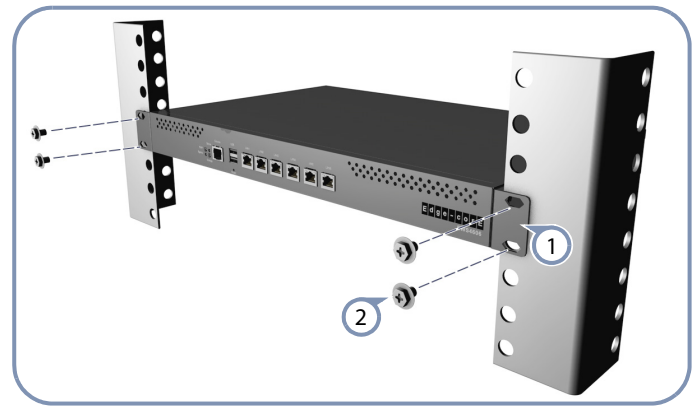

 $\left( \mathbf{1}\right)$ 

 $\binom{2}{2}$ 

Attach the brackets to the wireless controller.

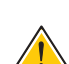

Use the screws supplied with the rack to secure the wireless controller in the rack.

**Caution:** Installing the wireless controller in a rack requires two people. One person should position the wireless controller in the rack, while the other secures it using the rack screws.

#### **3. Connect Power**

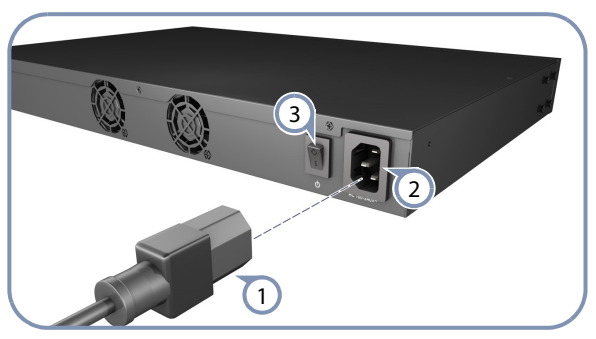

- Plug the power cord into a 100-240 VAC, 50-60 Hz AC power source.  $\bigcap$
- Insert the other end of the power cord directly into the AC input socket on the back of the wireless controller.  $\left( 2\right)$

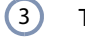

Turn the wireless controller power switch to on.

**Caution:** Use the AC power cord supplied with the wireless controller. For international users that may need to change the AC power cord, you must use a cord set that has been approved for the socket type in your country.

### **4. Verify Wireless Controller Operation**

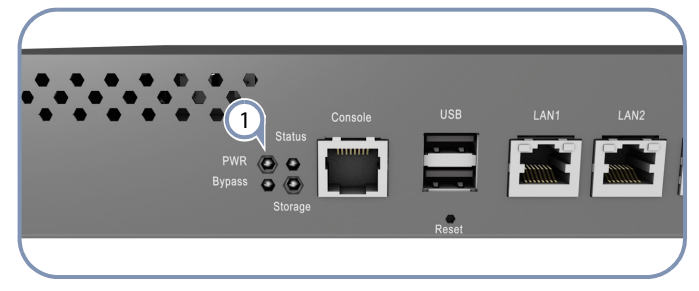

Verify basic wireless controller operation by checking the system LEDs. When operating normally, the PWR LED should be on green.  $\bigcap$ 

### **5. Make Initial Configuration Changes**

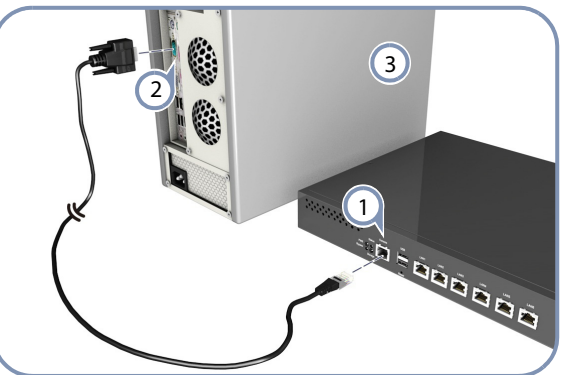

Connect a PC to the wireless controller console port using the included console cable.  $\left(1\right)$ 

- Configure the PC's serial port: 115200 bps, 8 characters, no parity, one stop bit, 8 data bits, and no flow control.  $\Omega$
- Log in to the command-line interface (CLI) using default settings: User name "admin" with no password.  $\odot$
- **Note:** For further wireless controller configuration  $\mathbf{i}$ information, refer to the Administrator's Guide and CLI Command Reference, which are on the Edge-Core web site, **www.edge-core.com**.

#### **6. Connect Network Cables**

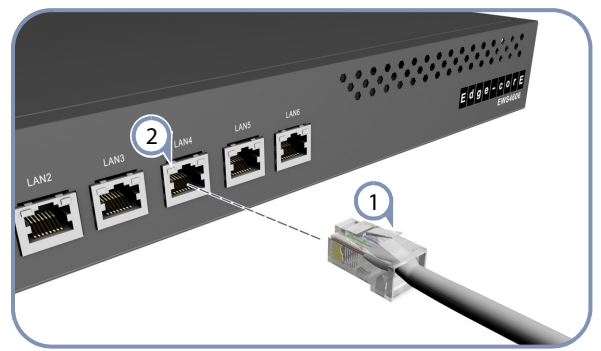

- For the 1000BASE-T RJ-45 ports, connect 100-ohm Category 5, 5e or better twisted-pair cable.  $\left(\mathsf{1}\right)$
- As connections are made, check the port status LEDs to be sure the links are valid.  $\left( 2\right)$

### **Hardware Specifications**

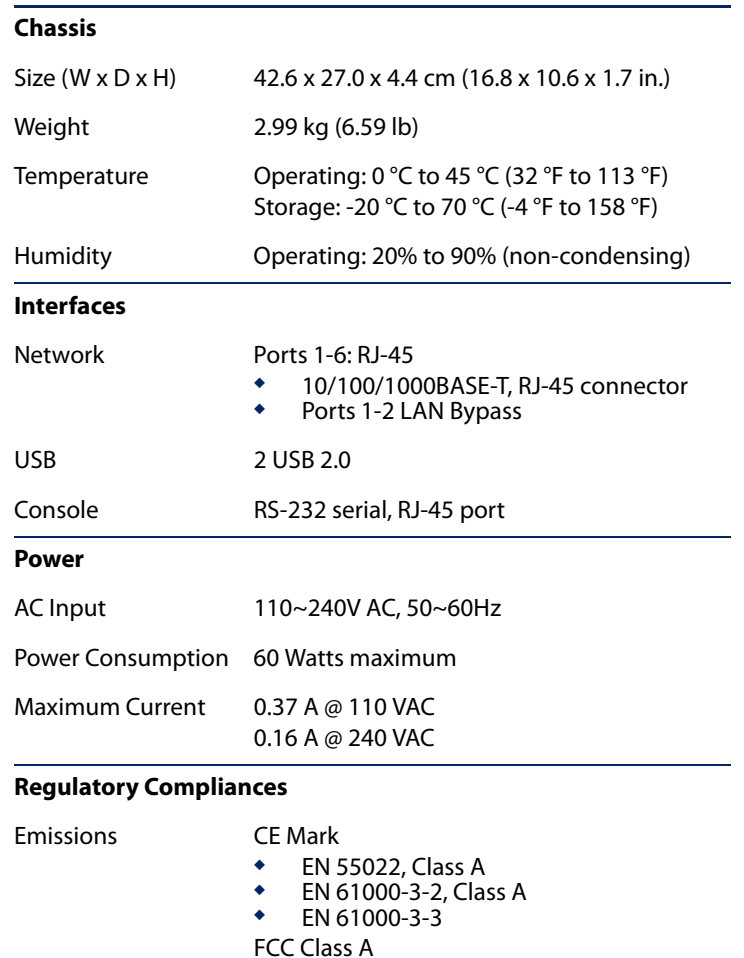

Immunity IEC 61000-4-2/3/4/5/6/8/11